## **INFORMATYKA KLASA VII**

Zaloguj się loginem i hasłem jaki otrzymałeś do aplikacji Microsoft Teams.

W prawym górnym rogu kliknij ikonę USTAWIENIA a następnie przejdź do OFFICE 365. Skorzystaj z elektronicznej wersji podręcznika i zapoznaj się z treściami zawartymi na str. Od **131 do 133 (Lekcja 20 - praca w chmurze) Kliknij na obrazek**.

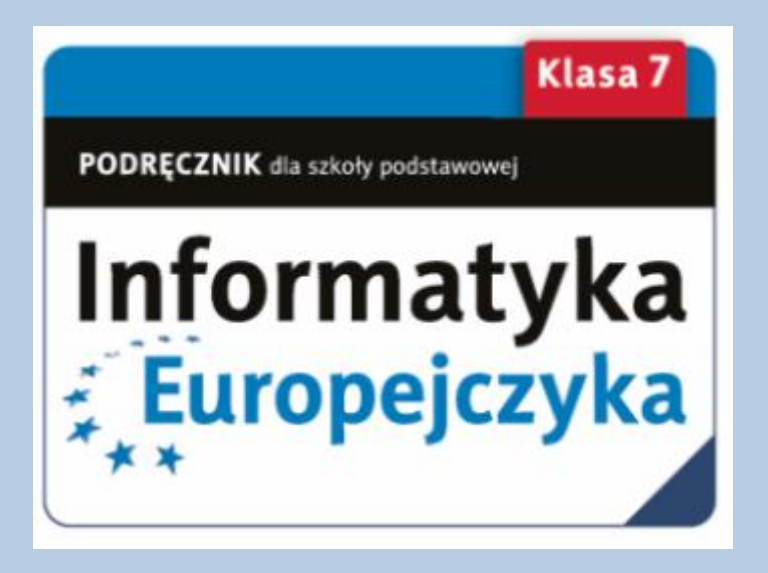

Na zajęciach on-line otrzymasz instrukcje do zadań.

*mgr Jacek Ptak*